# **GRAPHIC UNIT 128x64 DOTS WITH CHARACTER SETS AND GRAPH COMMANDS**

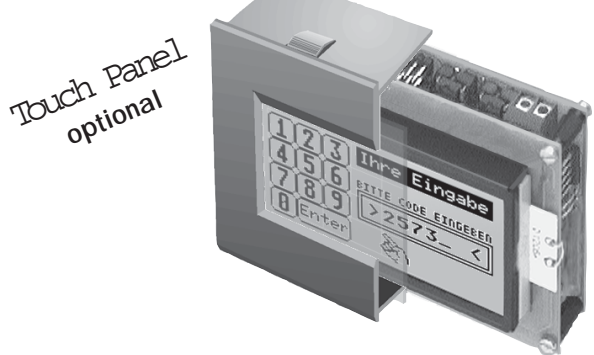

*Housing size: 102 x 80 x 36mm*

### **FEATURES**

- **\*** 128x64 DOTS SUPERTWIST-LCD WITH LED- ILLUMINATION (GREEN)
- **\*** BLACK SNAP-IN HOUSING WITH ANTIREFLEX GLASS
- **\*** TEXT MODE WITH SCROLL FUNCTION AND CR/LF EVALUATION
- **\*** 10 FONTS FROM 3,1mm (8x32 CHAR.) TO 4,2mm (8x21) UP TO 16,6mm (2x8)
- **\*** DRAWING LINES; ERASE AND INVERT AREAS
- **\*** CONNECTOR FOR 8x8 MATRIX PAD (EA KIT128-V24 AND -422 ONLY)
- **\*** SUPPLY VOLTAGE: +5V / typ. 45mA (EA KIT128-422 TYP. 160mA)
- **\*** BAUDRATES 1200,2400,4800,9600,19200BD (EA KIT128-V24,-422,-GXT ONLY)
- **\*** ADRESSABLE: SEVERAL DISPLAYS ONTO A SINGLE INTERFACE LINE
- **\*** GXT- VERSION: DISPLAY OF UP TO 256 TEXT BLOCKS OR GRAPHICS STORED IN EPROM OR OPTIONAL FLASH EPROM (OPT-FLASH128)
- **\*** GXT- VERSION: SELECTION THROUGH 8 LINES (SCREW TERMINAL 8 PIN)

### **OPTIONS**

- **\*** 8x4 TOUCH PANEL FOR VERSIONS RS-232C AND RS-422
- **\*** FOR 24V SUPPLY: OPT-18/36V, I.E. FOR SPS APPLICATIONS (+18..+36V)

### **ORDERING INFORMATION**

GRAPHIC UNIT FOR V.24/RS-232 WITH KEYBOARD CONN. **EA KIT128-V24** FOR RS-232C WITH TOUCH PANEL 8x4 **EA KIT128-V24TP** FOR RS-232C WITH TOUCH PANEL 8x4, BLUE-WHITE **EA KIT128-V24TPB** FOR RS-422 WITH KEYBOARD CONNECTOR **EA KIT128-422** FOR RS-422 WITH TOUCH PANEL 8x4 **EA KIT128-422TP** WITH SERIAL SYNCHRONUOUS INTERFACE **EA KIT128-SYNC** FOR 8-BIT DATABUS OR CENTRONICS **EA KIT128-BUS** TEXT- /GRAPHICS DISPLAY FOR 256 TEXTS / GRAPHICS **EA KIT128-GXT** TOUCH PANEL 8X4 FOR VERSION -V24 AND -422 **EA TOUCH8X4-A** SUB-D PLUG CABLE FOR PC (RS-232) CONNECTION **EA KV24-9B**

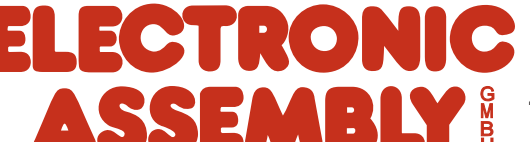

ZEPPELINSTRASSE 19 · D-82205 GILCHING PHONE +49-8105-778090 · FAX +49-8105-778099

## **ELECTRONIC ASSEMBLY**

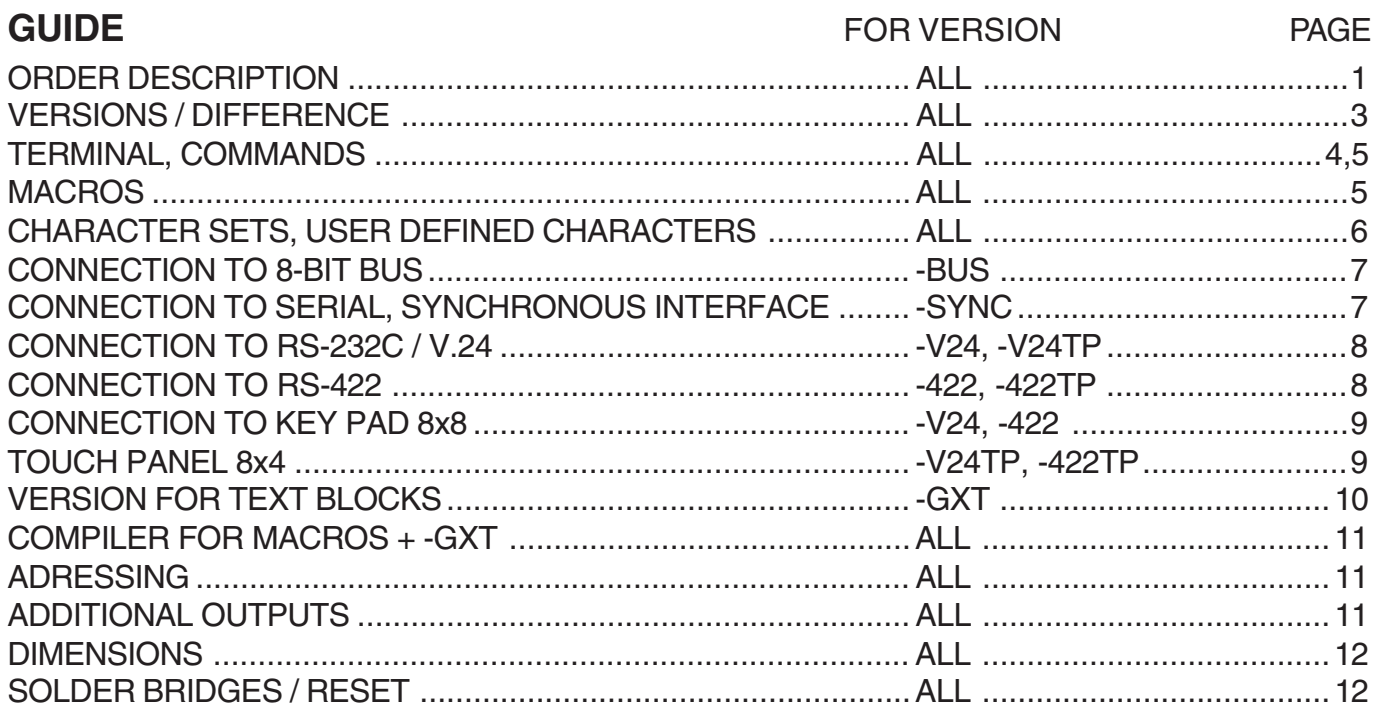

#### **INTRODUCTION**

The display kit EA KIT128 features a compact and an extremly simple programmable display unit. It shows simultaneously various fonts in different sizes. Graphic elements like company logos, icons and symbols are quickly created and displayed with comfortable instructions by graphic programs, i,e. Windows Paint. Also measurement graphs, diagrams and trend curves are thanks to the manyfold available graph commands quickly created.

Remarkable is the Cyrillic character set in 2 sizes, also the feature to connect either a matrix pad or a touch panel (only versions -V24 and -422 have an input terminal for key board connection).

#### **PUTTING INTO OPERATION, QUICK START UP**

Before connecting the module please read first the instructions for operating and handling the module on last page of this data sheet.

Modul supply is +5 Volts/ max. 410mA which are connected to a 2 pin screw terminal block. After power on supply voltage the cursor will flash in the upper left hand corner. Adjustment of display contrast is possible by screw driver on a built in potentiometer.

The module can be connected now with the main processor unit according to the type of module version (see pages 7-10). For connecting the EA KIT128-V24- display, ELECTRONIC ASSEMBLY can deliver as an accessoir a ready to use cable type EA KV24-9B, which directly plugs into the 9-pol. SUB-D socket (i.e COM1) of the PC.

If data connection is correct, text's can be shown on display immediate (i.e. with assistance of the PCprogram TERMINAL.EXE), available under purchase description EA DISK9719. Before using DOS command COPY xxxxx COM1, the interface must be initialised with MODE COM1:12,N,8,2. Various cursor controls like i.e. CR-LF are also possible. Switching to different character sizes or applying graph commands are described on page 4 and 5.

## **ELECTRONIC ASSEMBLY**

#### **SURVEY**

#### **EA KIT128-V24 with RS-232C interface and keyboard query**

This graphic module can be connected directly by cabel type EA KV24-9B to a PC- serial port. Baudrate is setable to 1200, 2400, 4800, 9600 or 19200 baud. Also a key pad (with max. 8x8 matrix) can be connected.

#### **EA KIT128-422 for big distances with keyboard query**

This graphic module can be connected to a RS-422-port and allows distances of up to 1200 meters. Baudrate is setable to 1200, 2400, 4800, 9600 or 19200 baud. A key pad with max. 8x8 matrix can be connected.

#### **EA KIT128-BUS for a 8 bit processor bus or for centronics link**

This graphic module can be connected to a fast processor bus. Available is a LOW- and a HIGH-active CS. Additional eight output lines for actuating purposes are accessable by commands.

#### **EA KIT128-SYNC serial clocked for direct connection to** µ**C**

This graphic module is designed especially for micro controller with a few outputs only. A clock- and data line transfers commands to the controller. There is a LOW- and a HIGH-active CS available. Additional eight output lines for actuating purposes are accessable by commands.

#### **EA KIT128-GXT text- and graphic controller with 8 inputs and RS-232C**

From non volantile memory may be called off up to 256 texts/graphics through 8 data lines. Texts/graphics are stored in an EPROM/ FLASH-EPROM. The lines are high-active and are on internal Pull-Down (100 kΩ) resistors and Z-Diodes.This inputs can be operated by potentialfree switches. Direct connection to +5V or to +24V (SPS) level is allowed as well. Eight additional outputs for various control purposes can be used by commands. For module type EA KIT128-GXT an utility program disk type EA DISK9719 is required.

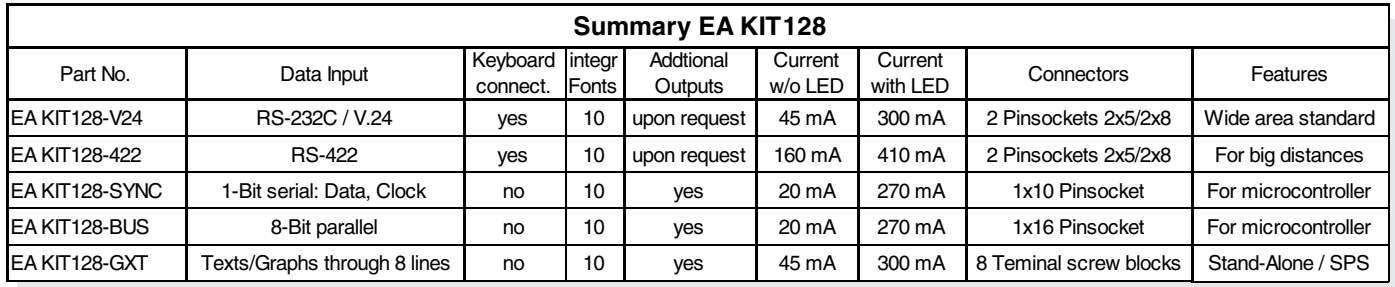

#### **EA DISK9719, UTILITY PROGRAMS**

With order description EA DISK9719 a disc for PC's will be delivered, which contents several utility programs for own developments. On disc are a terminal program for DOS, a font editor including sample character sets and a font convertion program for converting into character set format of EA KIT128. Also available on disk is a convertion program for converting Windows Bitmap-Graphics (\*.BMP) into image format of EA KIT128. A compiler for creating macros and scripts resp. text- and graphic- blocks are on disc as well.

#### **TOUCH PANEL 8x4 (EA KIT128-V24TP AND -422TP ONLY)**

The versions EA KIT128-V24TP and -422TP features a transparent touch pad with 32 fields. With touching the display datas can be transfered or actions are triggered. An inside buzzer acknowledges keye strokes.

#### **EA OPT-18/36V**

All versions with option EA OPT-18/36V can be operated on unstabilisized supply voltage between 18V to 36V. Please make sure that the voltage on all display inputs does not exceed 5Volts (except EA KIT128-GXT with 4V to 50V inputs and all RS-232C interfaces with ±12V levels).

### **ELECTRONIC ASSEMBLY**

#### **TEXT / GRAPH / INSTRUCTIONS POOL**

After power on the cursor flashes in first line and the module is ready for receiving. All incoming characters are shown in ASCII format (exception: CR, LF, FF, ESC). Carriage return is done automatically or with CR/LF- command. When display is filled, page scrolls to the top line by line. Command ´FF´ (form feed) clears the display.

All additional commands (position cursor, select font, graph instructions, ...) must be started by an ESCAPE (hex 1B) followed by a command letter (capital- and small letters are equal) and some parameters more. Parameter handover is made in 8-bit binary form (not in ASCII).

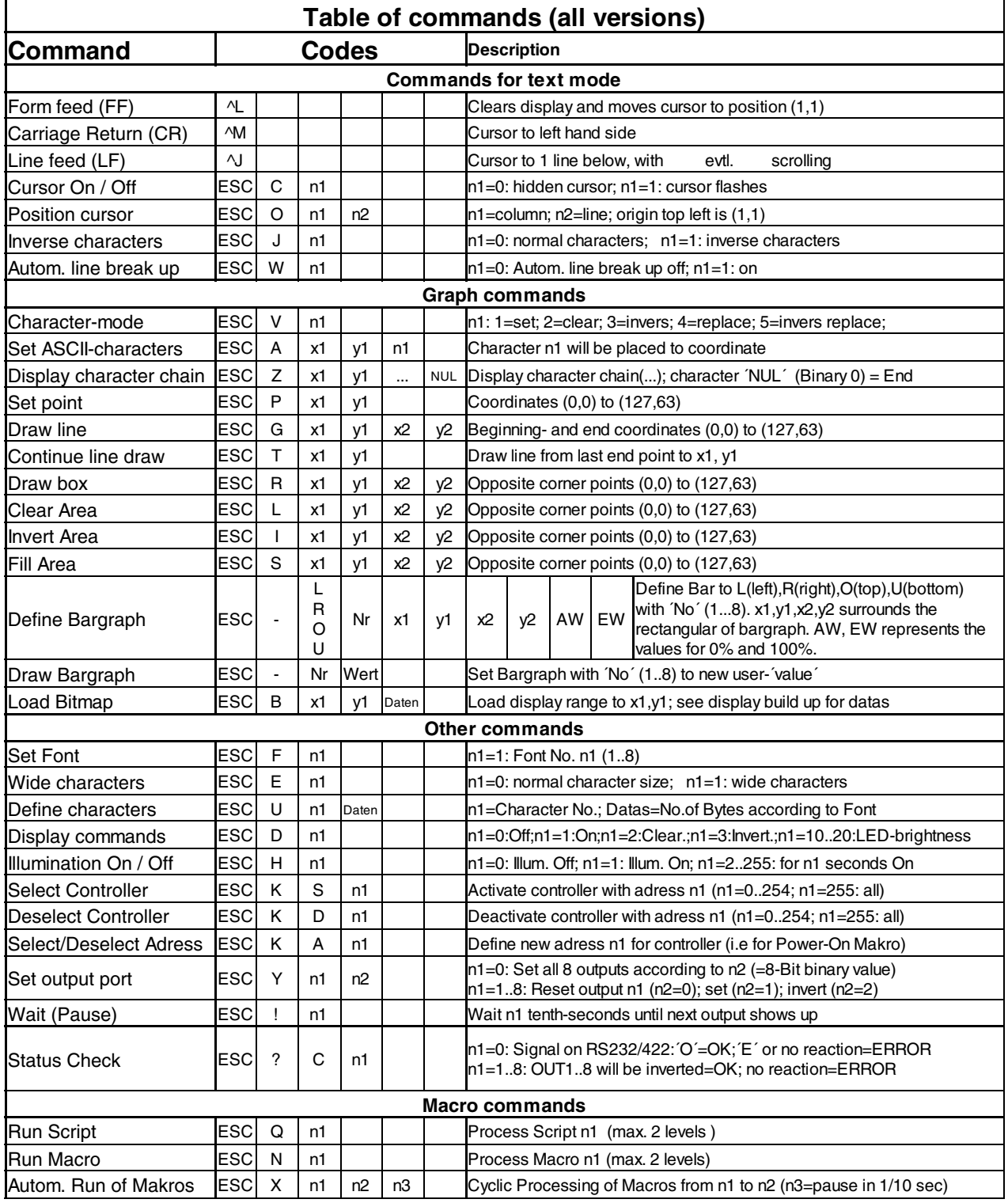

## **ELECTRONIC ASSEMBLY**

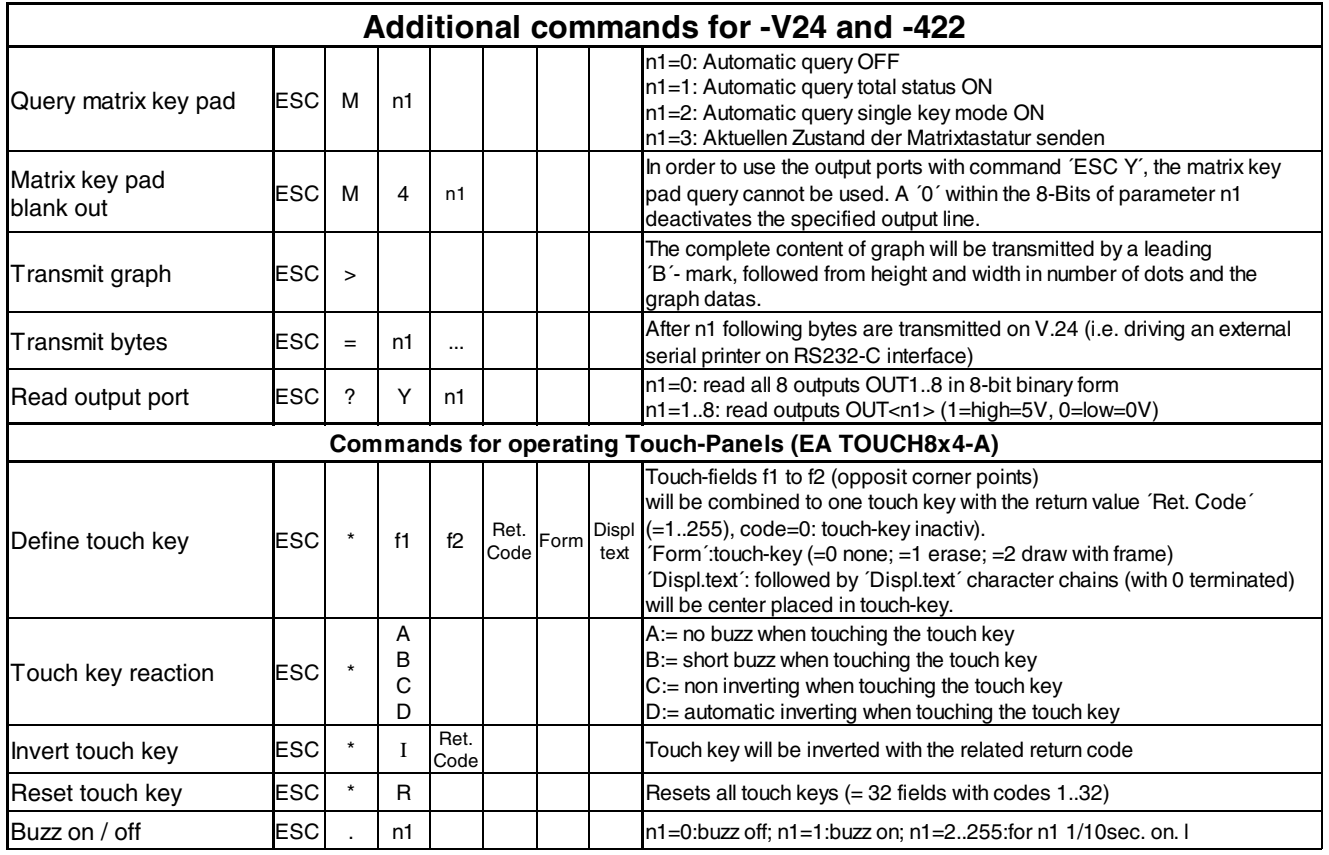

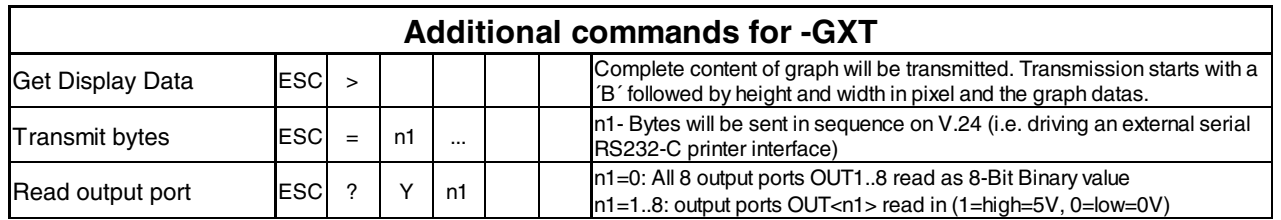

#### **EXAMPLE FOR APPLYING COMMANDS**

Below examples in various programming languages will draw a rectangle on display.

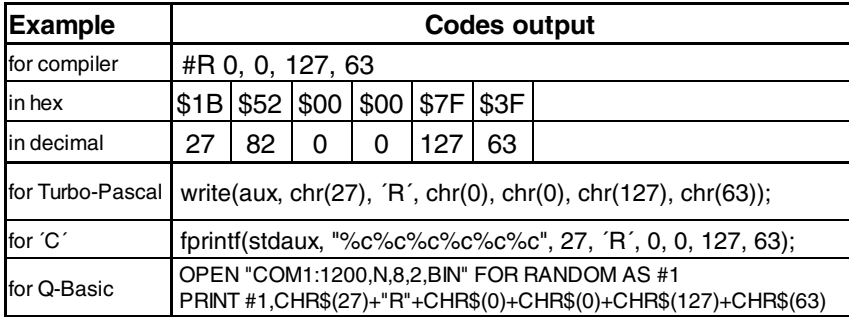

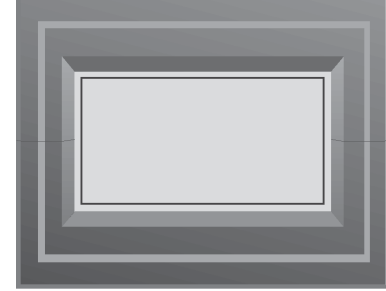

#### **MACROS**

Several commands can be combined to a macro and can be executed by command Run Macro. Macros will be created with the compiler on disk EA DISK9719 and will be burned with an EPROMer into EPROM of EA KIT128.

Power-On-Macro will be executed automatically immediate after supply voltage is available. Also commands like Cursor off (ESC C 0), set Font 3 (ESC F 3), Baudrate 9600 Baud (ESC + 3\*)). A short description can be found on page 11.

\*) Setting baudrate with software is possible only when all 4 solder jumpers LB1..4 are open.

# **ELECTRONIC ASSEMBLY**

#### **CHARACTER SETS**

Display module EA KIT128 contents 10 character sets. All of them are available in text mode as well as in graph mode. Graph mode allows character positioning pixel by pixel (commands ´ESC A´and ´ESC Z´) where coordinate- values refere to top left hand corner.

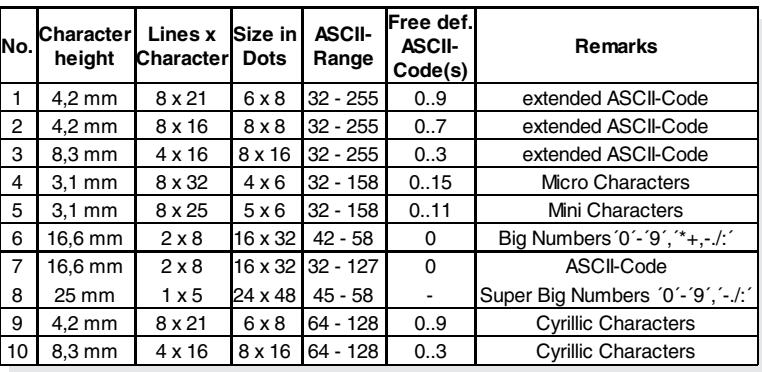

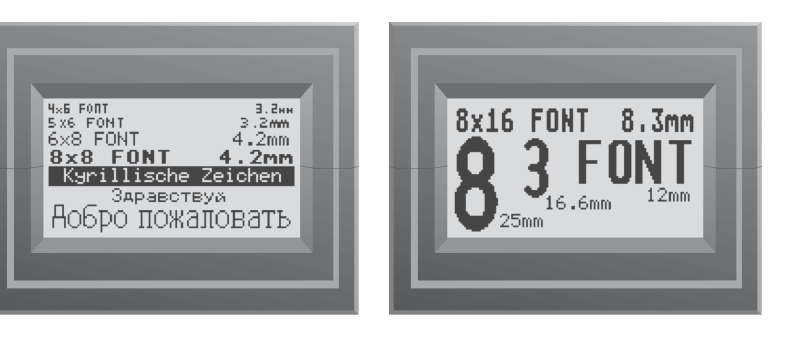

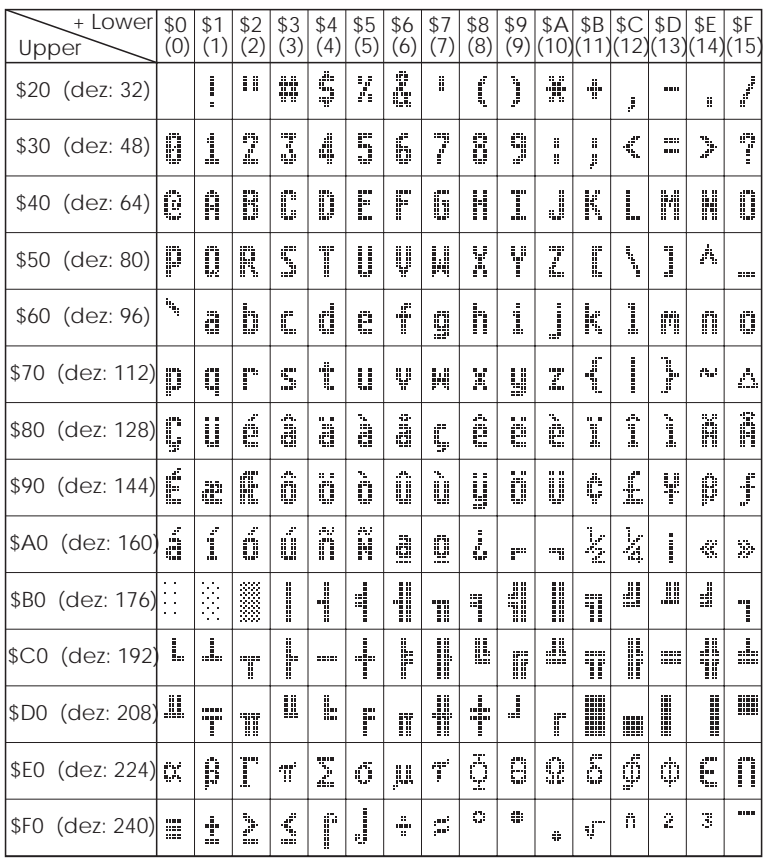

#### $+$  Lower \$0 | \$1 | \$2 | \$3 | \$4 | \$5 | \$6 | \$7 | \$8 | \$9 | \$A | \$B | \$C | \$D | \$E | \$F<br>(0) | (1) | (2) | (3) | (4) | (5) | (6) | (7) | (8) | (9) |(10)|(11)|(12)|(13)|(14)|(15) Upper  $\hat{\Phi}$  $\bowtie$   $\vdash$ \$20 (dez: 32) m Ŧ ÿ. ğ, 0123 **AEG789** 冊 1 \$30 (dez: 48) i. *Font 6*

#### **CUSTOMIZED CHARACTERS**

Up to 16 characters per character set can be defined by your own, depending on size of character. These characters are in form of ASCII codes 0..15 and are stored in a 64 Byte sized internal RAM- area until supply voltage is switched off.

Caution: When own characters are created, do not execute the bargraph command.

#### *Example 1:*

*instruction for ASCII-no.3, with 6x8 character set will create an upward pointing arrow. ESC U \$03 \$04 \$02 \$7F \$02 \$04 \$00*

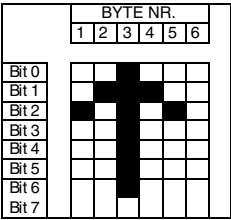

#### *Exampel 2:*

*instructions below creates a downward pointing arrow with ASCII-no.2 and 8x16 character set. ESC U \$02*

*\$00 \$00 \$00 \$FF \$00 \$00 \$00 \$00 \$04 \$08 \$10 \$3F \$10 \$08 \$04 \$00*

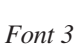

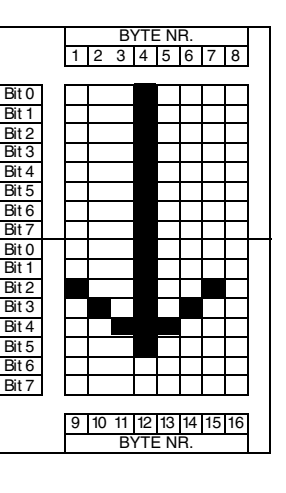

### **ELECTRONIC ASSEMBLY**

#### **CONNECTING EA KIT128-BUS TO AN 8 BIT DATA BUS**

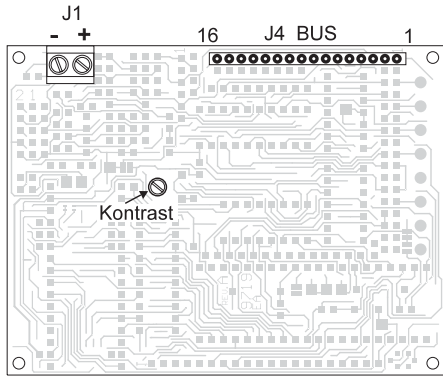

*Bottom view*

The display module EA KIT128-BUS is suitable for direct connection to an 8-bit data bus of a microprocessor system. Data handover happens at the L-H rise on pin "STROBE". Output "BUSY" marks with H-level that no instructions will be accepted anymore. When display EA KIT128-BUS has finished processing, pin "ACK" shows low level for short time, which allows i.e. trigger of an interrupt. Both inputs

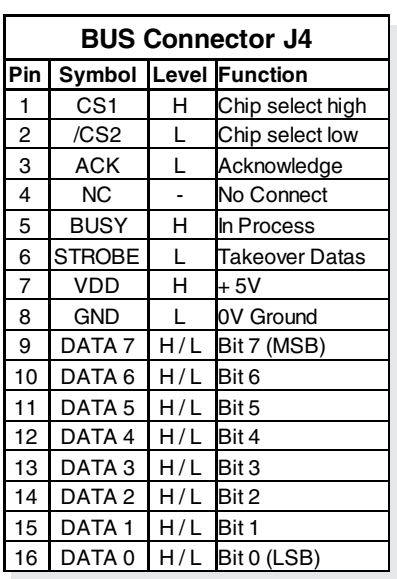

CS1 and CS2 can be feeded by the adress decoder or are connected to VDD resp.to GND. Current consumption is 20mA typically, and typ. 270mA with LED illumination on.

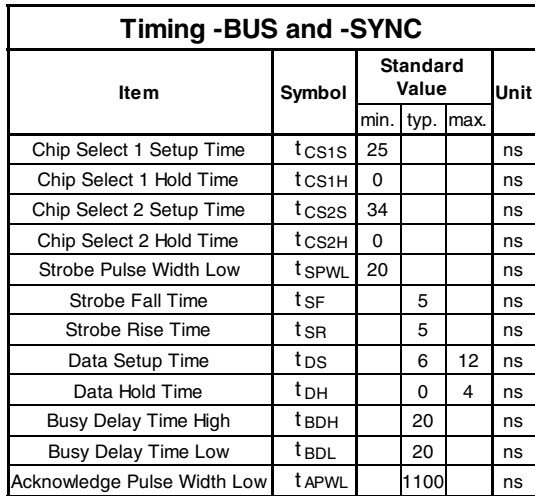

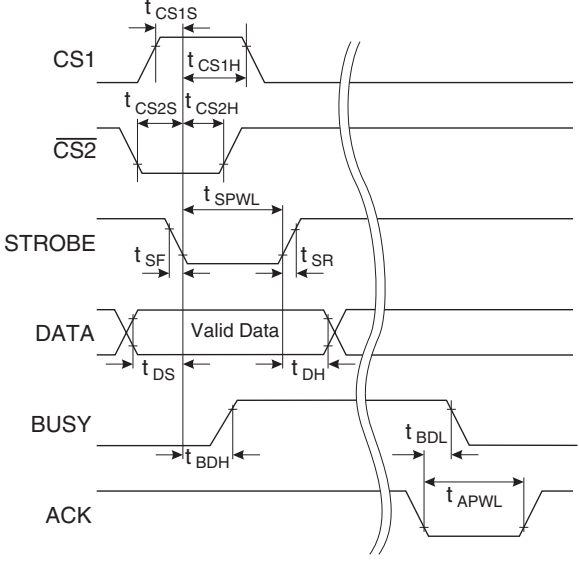

11

11

Module EA KIT128-SYNC is designed for connecting to a microcontroller. There is one clock- and one data line available.

⊺⊺

 $DATA \ \ Xop$   $\longrightarrow$   $D1$   $\longrightarrow$   $D2$   $\longrightarrow$   $D3$   $\longrightarrow$   $D4$   $\longrightarrow$   $D5$   $\longrightarrow$   $D5$   $\longrightarrow$   $D5$   $\longrightarrow$   $D6$   $\longrightarrow$ 

11

Н

11

11

Communication is performed through 8 serial data bits, which can be transmitted with clock rates from 0...20

#### **SYNCHRONOUS VERSION EA KIT128-SYNC**

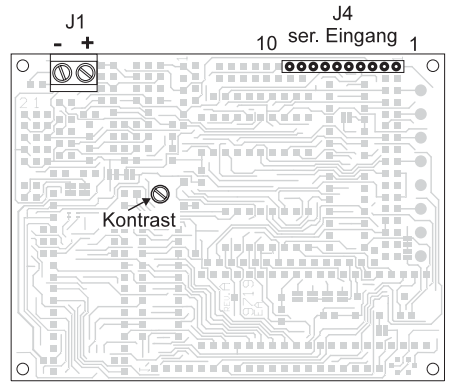

#### *Bottom view*

kcps. Output "BUSY" marks with Hlevel that further instructions won't be accepted. When display EA KIT128-SYNC has finished processing, pin "ACK" shows a short Lowlevel, which allows to trigger i.e. an interrupt. Timing is the same as on version EA KIT128-BUS. To synchronizes the data stream, a Low Puls (>1µs) at input SYNC will reset the internal bit counter. Both inputs CS1 and CS2 can be feeded by the adress decoder or are connected to VDD resp. GND. Current consumption is 20mA typ., and typ. 270 mA with LEDillumination on.

**BUSY** 

CL<sub>K</sub> (STROBE)

*VDD=5,0V ±5%*

U

*Ta =25°C*

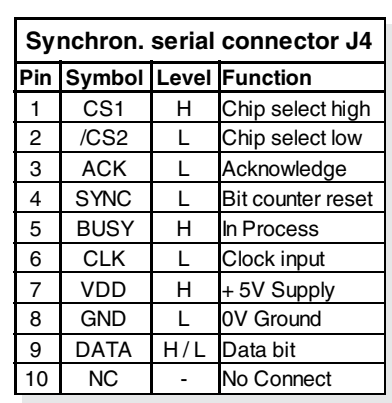

ÌГ

ן ך

## ELECTRONIC ASSEMBLY

#### **V.24/RS-232C VERSION EA KIT128-V24(TP)**

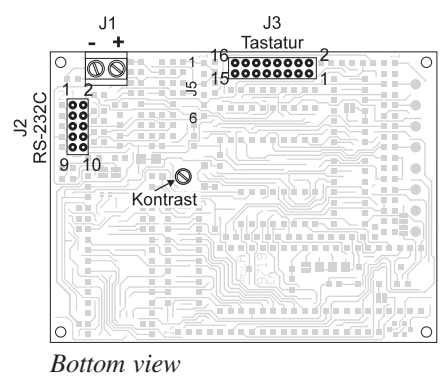

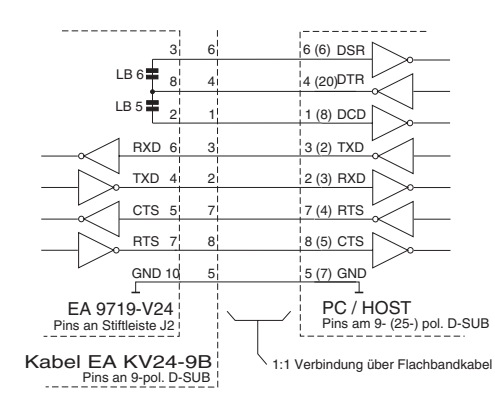

Display module EA KIT128-V24(TP) is designed for connection to a bidirectional serial interface with true RS-232C levels (±10V). Optioncable EA KV24-9B can be plugged directly onto pin block J2. This cable has on other end a 9-pin. D-SUB plug, which fits COM1 of a PC. The module offers handshake lines RTS and CTS. A minus 10V level on pin RTS signals that no more

datas can be accepted until RTS shows a +10V level. On the other hand the EA KIT128-V24 blocks the data output if a -10V level is applied to pin CTS. In this case there is a possibilty that keyboard inputs may get lost.

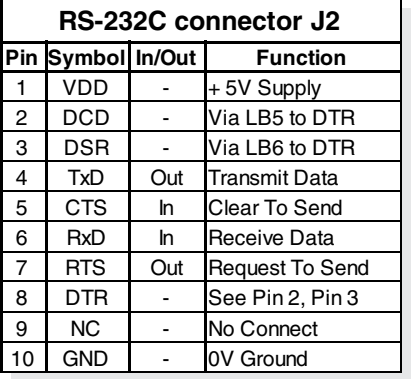

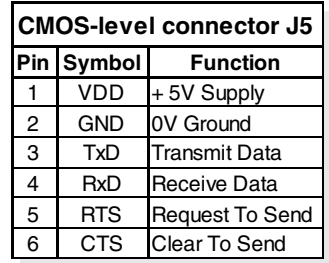

Transfer parameters for datas are factory setted to 8 data bits, 1 stop bit and

1200 Baud. Bridging solder jumpers 1 to 4 allows increased baud rates of 2400, 4800, 9600 oder 19200 Baud. Solder jumpers are described on last page.

Note: Only one solder jumper at a time may be closed. Never close two solder jumpers at a time! On 6 pin solder socket J5 the CMOS level of serial interface can be used for direct connection to micro processor. Note: The RS-232 level- converter SP232 (or equivalent) must be removed in this case ! Current consumption is 45 mA typically, and typ.300 mA with LED illumination on.

### **CONNECTING EA KIT128-422(TP)**

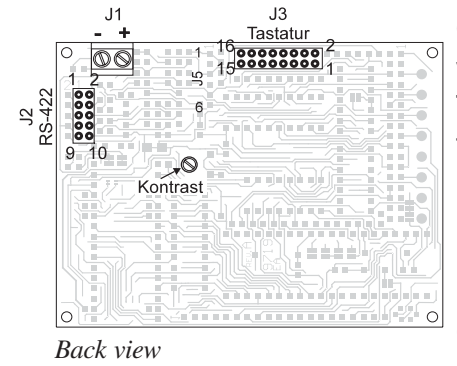

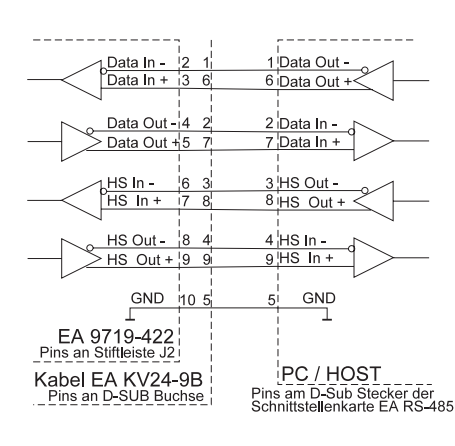

On board RS-422 drivers generate differential voltages with approximate  $\pm 5V$  amplitudes. This guarantees an extremely safe transmission up to 19200 Baud even on very long lines (up to 1200 meters). Communication parameters are factory set on 8 data bits, 1 stop bit and 1200 baud. Shortening solder bridges 1 to 4 inreases baudrate to 2400, 4800, 9600 or 19200 baud. Solder bridges are described on last page.

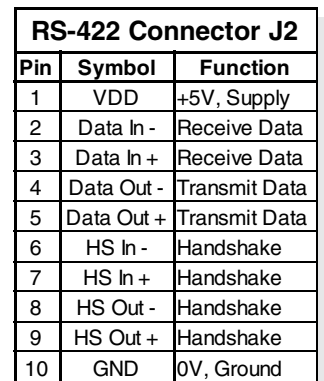

Caution: One solder bridge only may be

shortened at a time. Never close 2 solder bridges at the same time! Data input takes connector J2 of EA KIT128-422(TP). Pinning is shown in table nearby. Typical current consumption is 160mA, with LEDillumination on typically 400mA.

Note: Solder bridges  $5 + 6$  must be open.

## **ELECTRONIC ASSEMBLY**

#### **KEYPAD OPERATION (EA KIT128-V24 AND EA KIT128-422 ONLY)**

A keypad (single push buttons up to 8x8 matrix) can be connected to J3. Contact bounce is eliminated software. Please note, that keypad functions are supported by versions V.24 and RS-422 only.

Keys are connected to input- and output ports where each input port is shunted by a 100kΩ pullup resistor. Up to 8 keys may be connected to each output port. In order to recognize double key strokes, the output ports have to be decoupled. Best way for elimination

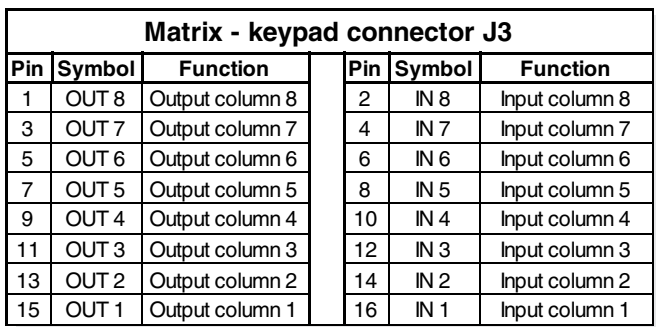

is use of Schottky diodes (i.e.BAT 43). On multiple keystrokes (>2) each key must be decoupled by a separate diode.

Mode 0:Command "ESC M 0" switches off the automatic keybord request. Keystrokes won't be sent now automatically. J3 Command "ESC M 3" queries the keys. After that command the actual keyboard status will be transmitted like in Mode 2.

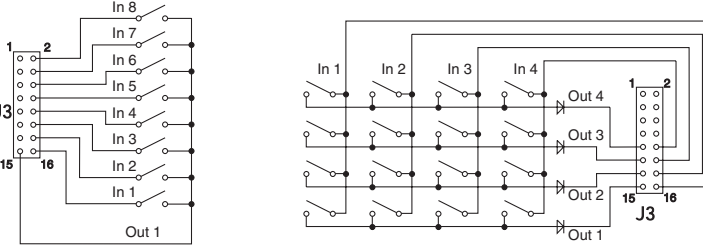

- Mode 1:Command "ESC M 1" activates the automatic query of keys. Each keypress. sends the corresponding key number (1..64). Key releasing is not sent (presetted).
- Mode 2:Command "ESC M 2" activates the automatic query for the total status of all keys. On each key -press and - release all pressed keys are transmitted. Transmitting sequence is as follows: code letter "T" (\$54), followed by numbers of all pressed keys (1..64), ending code is "NUL" (\$00).

Number of key can be calculated as follows: **number of key = (output -1) \* 8 + input** (output/ input must be a number between 1 and 8) **Note !** If handshake line (i.e. CTS) does not allow transmitting, some key strokes may be lost.

#### **TOUCH-PANEL 8x4 (EA KIT128-V24TP AND -422TP ONLY)**

The versions EA KIT128-V24TP and -422TP have got instead of an external 8x8 keypad a transparent touch key pad with 32 fields. The controller supports this touch panel with comfortable commands. It also allows to combine several keys to one big master key, or display a key image with centered text('s). Its also possible to assign a return code (1..255) to the key. If return-code 0 is assigned, the key will be deactivated and won't be recognized when stroked.

Touching the keyfield also can be automatically inverted or a buzz will signal the touch. The defined return code will be sent then simultanously to serial interface or an internal SCRIPT with the number of the return code can be executed (dummy command ´ESC :´ must lead the script). Example:

Define a key from field 11 to 21, with return-code 65=´A´ and the text "STOP"

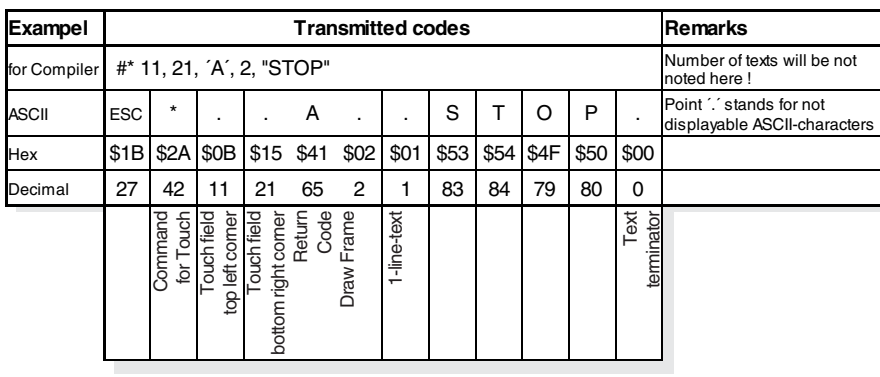

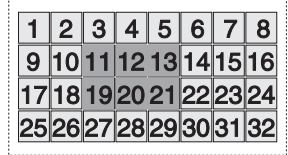

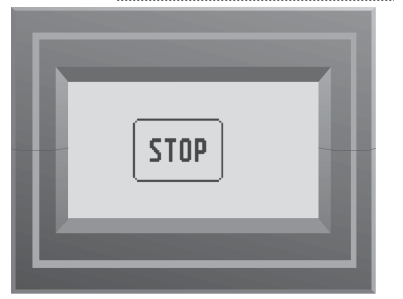

### ECTRONIC ASSEMBLY

#### **PERMANENT TEXT/-GRAPH VERSION EA KIT128-GXT**

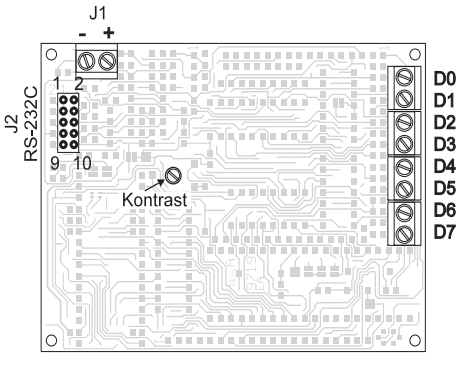

Display module EA KIT128-GXT is driven by 8 digital inputs. Each change on one of the inputs starts a script which is programmed into an  $_{D3}^{D2}$  EPROM. Inputs can be accessed by an 8 screw terminal block. Normal switches (closer) can be  $\frac{106}{D7}$  here connected as well as voltages between 0V and +50V. For creating a script you need a PC, the disc EA DISK9719 and an EPROMer or the option FLASH-128 for on board programming.

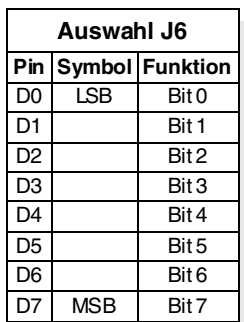

*Bottom view*

#### 1.) Connect to 8 switches

Each switch is connected to positive supply voltage and the input terminal block. An open input resp. an open switch represents a 0, this means, if no switches are connected or all switches are open, the script

No. 0 will be executed. When all 8 switches are closed ("1"), script No. 255 will be executed.

#### 2.) Connect to PLC/SPS or to CMOS-level

All 8 inputs will be connected to the corresponding voltage source. A common ground (minus) is necessary. When no voltage is applied, script No. 0 will be executed, when each gate is on min. +4 V script No. 255 will be executed.

Additional commands can be given by serial RS-232C interface connection see "V.24/RS-232C VERSION" on page 8. Typical current consumption is 45mA, with LED-illumination on typ. 300mA

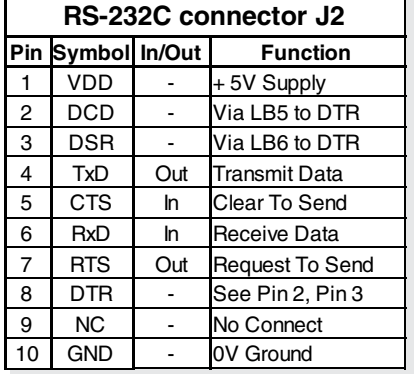

#### **APPLICATION EXAMPLES**

3 most frequent used connection variations, for PLC/SPS- controls, for direct connection to logic levels and connection of simple switches is shown below. 0V +5V

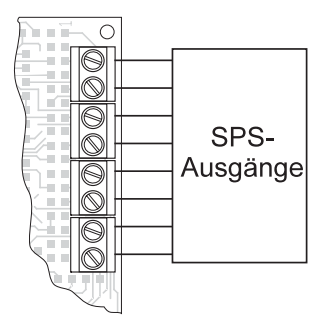

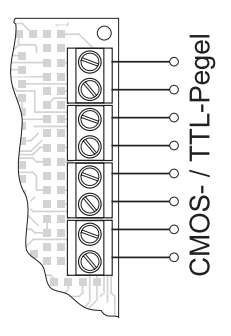

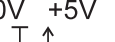

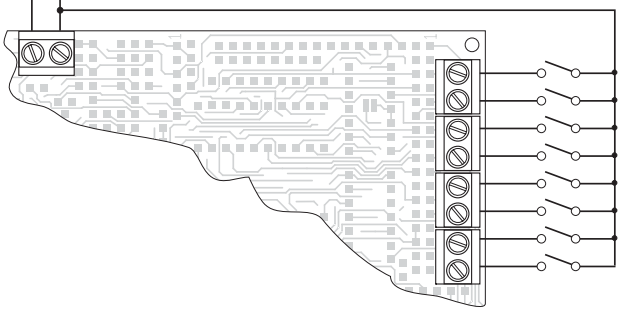

*Connecting to PLC/SPS Driving with CMOS-levels Connecting to 8 switches*

#### **CREATE MACROS (ALL VERSIONS)**

Single or several command sequences can be combined in form of macros or scripts and stored permanently in EPROM/FLASH. These can be startet by the commands Run Macro / Run Script. Version EA KIT128-GXT allows starting of scripts by the 8 input gates and sequence will be shown on the LCdisplay. Following tools are needed for creating your own special macros:

- Disc EA DISK9719; containing the compiler, examples and fonts
- a PC with serial COM1 port, preferable 386/486 with approx. 1MB free memory on hard disk
- an EPROMer for EPROM type 27C512 (DIL, 28-pins,  $V_{\text{pe}}$  12,5V)

In case that no EPROMer is available, you can perform the test's with an EA KIT128-GXT / OPT-FLASH128 modul and send to us with your next order your final compiled EPROM-file on disc.

## **ELECTRONIC ASSEMBLY**

#### **CREATING AN EPROM-FILE WITH INDIVIDUAL MACROS**

In order to get a script from a sequence of commands, all commands will be written into a file on a PC. The script- number is defined by the file extension (\*.000 up to \*.255).

When all script files are created, program COMPILE.EXE must be started. It makes an EPROM-file \*.EPR, which must be burned with an EPROMer into the EPROM or loaded with BIN2FLASH.EXE into FLASH-EPROM on display. When writing macro files it's possible to test individual scripts by connecting the display EA KIT128-GXT (or -V24 or -422) to serial port of PCs without burning repeatingly the EPROM new.

#### **DEFINITIONS**

#### **Macro**

A macro contents a sequence of commands which are stored in an EPROM/FLASH permanent. The macro can be activated by command Run Macro. The macro allows automatisation of repeating command sequences, i.e. clear display, draw a frame or display the company logo. Within a macro may be activated another macro, however this makro cannot start a further one. Up to 100 macros may be created (extension \*.N00 up to \*.N99). The sequence of numbers may have gaps of unused numbers. Macro \*.N00 has a special function: it's carried out automatically after power on, but can be activated also by command (power-on macro).

**Script** 

A script is structured like a macro. Version EA KIT128-GXT allows in addition start of a script by an external digital level. According to status of input ports E0..7 the related script will be executed.

EA TOUCH8X4- equipped versions allows script activation by touch panel. Up to 256 scripts may be created (extension \*.000 up to \*.255). The sequence of numbers may have gaps of unused numbers. Project name

A project name may have up to 8 characters (DOS-standard). If a project is named i.e. "DEMO", the related script files are named DEMO.000 to DEMO.255 and all macros must be named DEMO.N00 to DEMO.N99. Each project must have an own related initialising file which is named according to the project, i.e. DEMO.INI. Compiled EPROM-file will be named i.e. DEMO.EPR.

#### **ADDITIONAL OUTPUT PORTS**

The unused output ports for the keyboard query (J3, OUT1..OUT8) from versions EA KIT128-BUS, -SYNC and -GXT may be used as additional output ports (C-MOS level). Versions EA KIT128-422 and EA KIT128-V24 allows additional output ports only if individual outputs are relieved from keyboard query (command "ESC M 4 n1").

Command "ESC Y" activates 8 output lines (see command table on page 4). Each output port supplies a current of 0.25mA on H-level (typ.load 20kΩ) and 20mA on L-level. Note: The solder bridges LB1..LB4 to set baud rates for versions EA KIT128-GXT, -422 and -V24 are located at output ports OUT1..OUT4. If one solder bridge is closed (at 2400, 4800, 9600 or 19200 baud) the related output cannot be used.

#### **ADRESSING SEVERAL EA KIT128 ON A SINGLE INTERFACE**

Commands "select / deselect" allow to adress and operate several EA KIT128 on a single interface. The

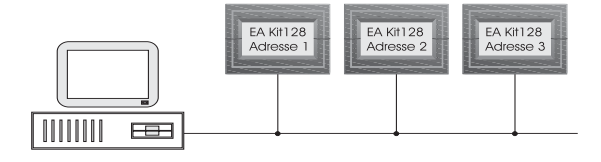

individual controller adress is stored in EPROM (27C512) at adress \$0046. EPROM value \$FF (factory setting) can be reprogrammed to other values any time. Another way for setting the controller adress is to use the Power-On Macro with command "ESC K A n1".

NOTE: Output signal BUSY of versions EA KIT128-BUS and -SYNC must be connected with an gate and activated to prevent loss of datas in case of simultaneous writing.

NOTE: Output signals (TXD, RTS of EA KIT128-V24(TP) and EA KIT128-GXT resp. DataOut+, DataOut- , HsOut+ and HsOut- of EA KIT128-422(TP)) are not to be switched in parallel. When still needed (handshake, keyboard query), the signals must be connected to an external logic circuit.

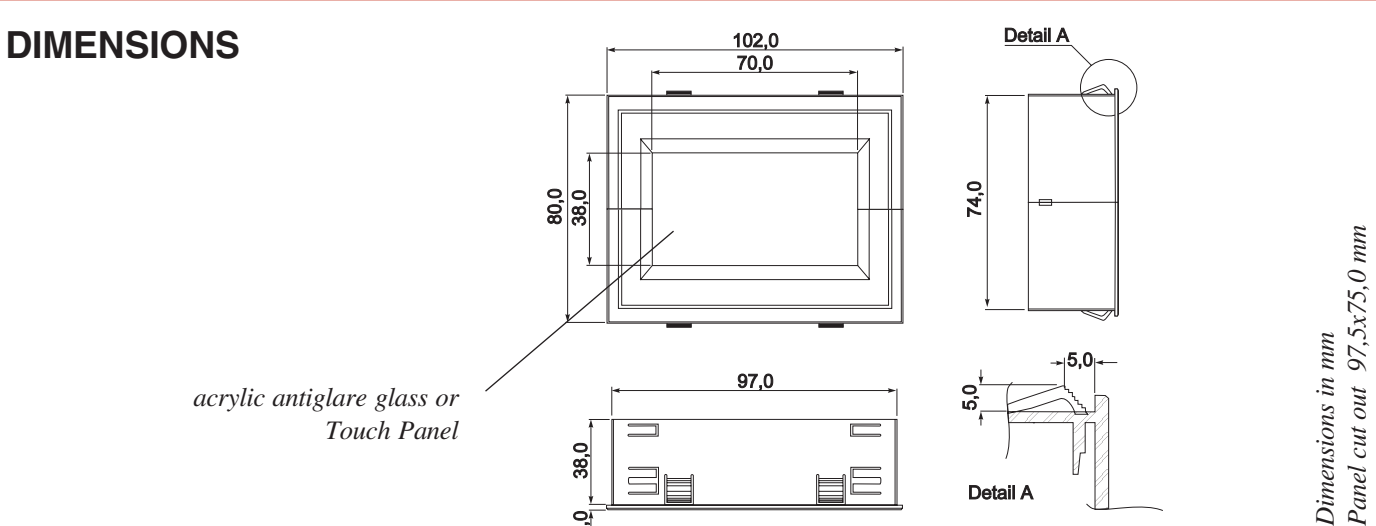

### **SOLDER BRIDGES / RESET**

Several bridging strips are placed on the backside for adapting EA KIT128 to special requirements. This solder bridges are presetted from factory and need not to be changed, only Baud rate of versions -V24(TP), -422(TP) and -GXT may be adapted to need (LB1-4 is presetted to 1200 Baud).

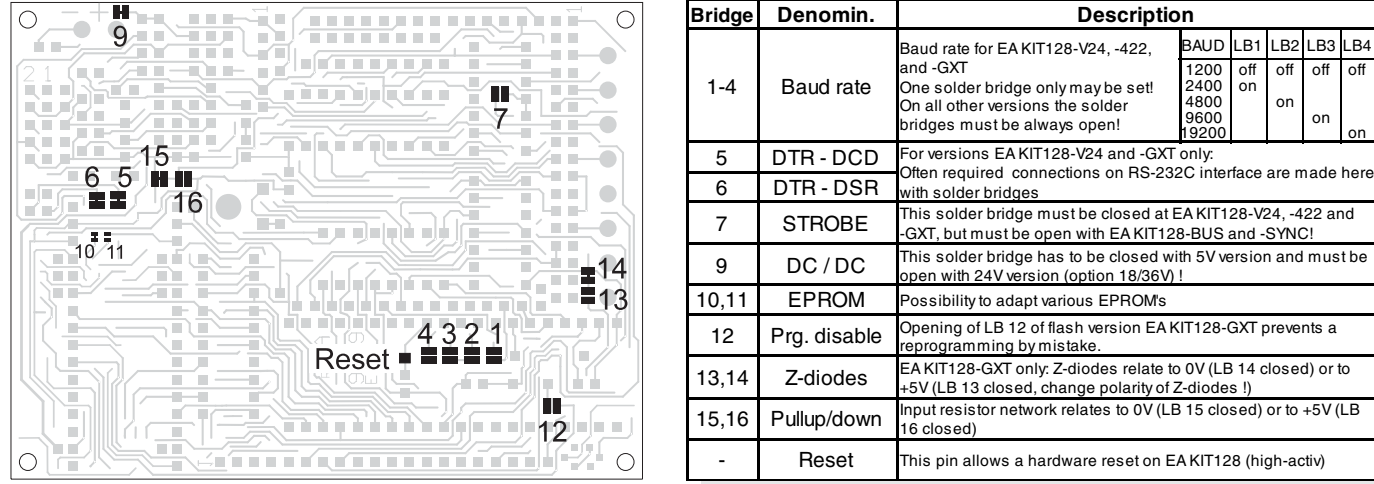

Display checks should be made regulary with command *ESC* ? C n1<sup> $\cdot$ </sup> which inverts an output port n1. When the appropriate output port n1 inverts the display a proper function can be assumed. If output n1 does not react than a high level (>2µs) on terminal "Reset" will initiate a restart and the display must be written new. A software reset with commands 'ESC & F 0 0 0 0 J' will do it in some cases as well.

### **HINTS FOR HANDLING AND OPERATING**

- The module can be destroyed electrically by mispoled or overvoltaged power supply, wrong polarity, overvoltage or static discharge on inputs or shortened outputs.
- Before disassembling the module, the power supply must be switched off. Also all inputs must not carry any current.
- Display, touch screen and cover glass are scratch- sensitive plastic materials and should not be touched with hard objects.
- Surfaces should be cleaned with soft fabric without using of chemical solvents.
- The module is designed for indoor use only. For operating in outside enviroment adequate precautions must be undertaken. Maximum operating temperature range from 0..+50°C should be not exceeded. In humid atmosphere or in condensing situations the module functions may drop out. Direct sun exposure to the display should be avoided. Storage temperature range is -20..+70°C.

ZEPPELINSTRASSE 19 · D-82205 GILCHING PHONE +49-8105-778090 · FAX +49-8105-778099

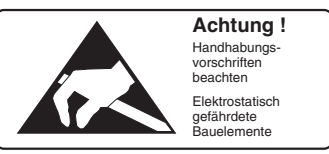

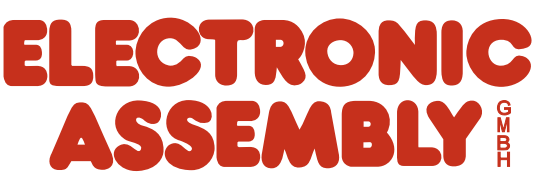